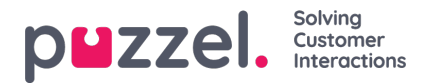

## **Mottagare av ett larm**

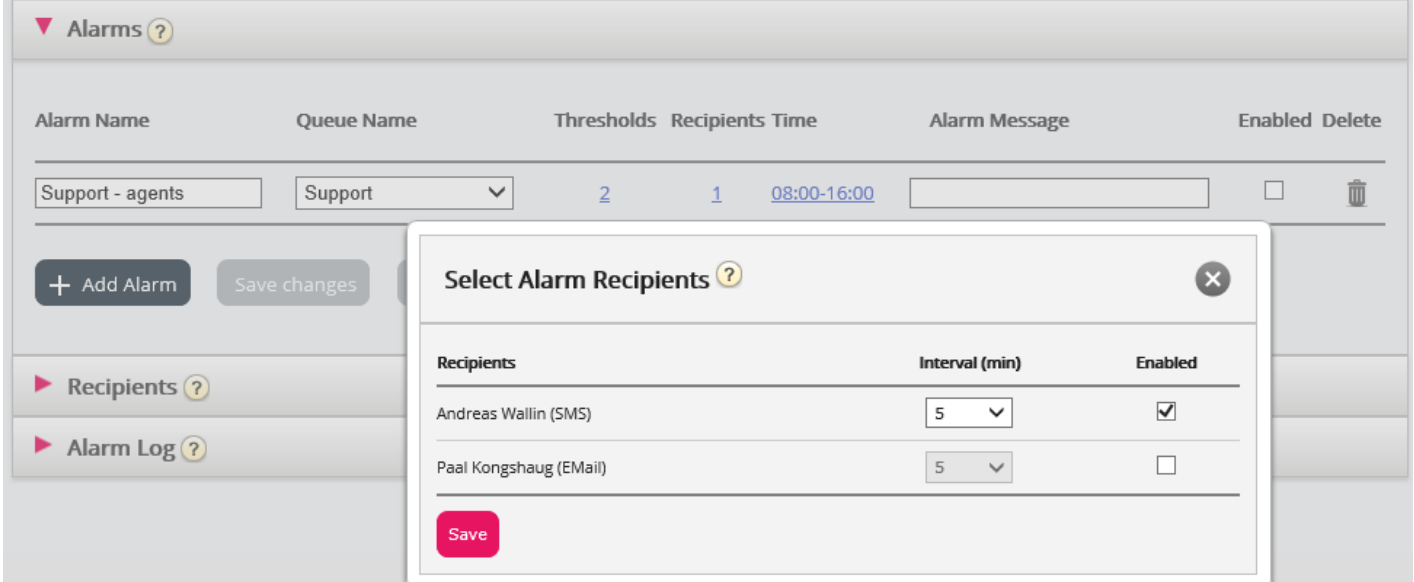

Om du klickar på hyperlänken i kolumnen Recipients öppnas ett nytt fönster:

I det här fönstret kan du välja vem/vilka (av de fördefinierade) mottagarna som ska få detta larm. I det här exemplet visas 2 mottagare, men bara 1 har valts för att få larmet.

I kolumnen Interval kan du bestämma hur många minuter som minst måste gå innan det här larmmeddelandet skickas till mottagaren igen.